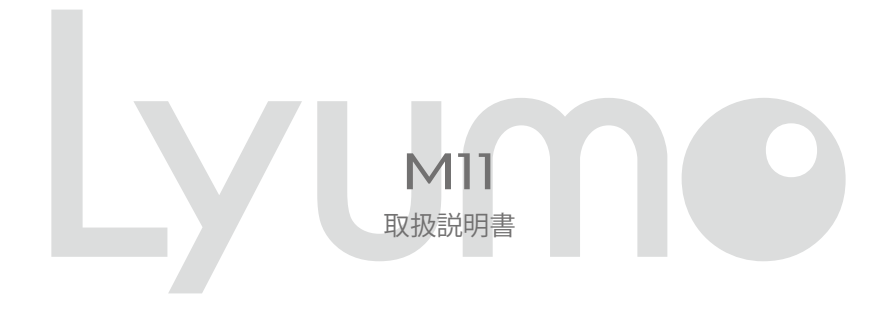

ご使用になる前に、必ずクイックスタートガイドと本書をお読みになり、正しく安全にお 使いください。 お読みになった後も、いつでも見れる場所に大切に保管してください。

### はじめに

この度は本製品をお買い上げいただき誠にありがとうございます。この「取扱説明書」では製品の操作方法と機能についてご紹介 しています。正しく安全にお使いいただくため、ご使用前に必ず「安全上のご注意」および「取扱説明書」の内容をよくお読みく ださい。

※お買い上げ後初めて使用する場合や長時間使用しなかった場合は、必ず充電してご使用ください。

### 商標と著作権

- ① 本書の内容の一部または全部を無断で転載する事を禁じます。
- ② 本書の内容および含まれている情報は、予告なく変更される事があります。
- ③ 本書の内容には万全を期しておりますが、万一ご不明な点や誤り、記載漏れなどがございましたら、当社サポートセンターまで ご連絡ください。
- (4) 当社では、本製品を運用した結果の影響につきましては、③項にかかわらず責任を負いかねますのでご了承ください。
- ⑤ 本書内で指示されている内容には必ず従ってください。本書に記載されている内容を無視した行為や誤った操作によって生じ た障害および損害については、保証期間内であっても責任を負いかねますのでご了承ください。
- ⑥ 本製品で記録したものを私的な目的以外で、著作権者および他の権利者の承諾を得ずに複製,配布,配信することは著作権法 および国際条約の規定により禁止されています。
- ⑦ Microsoft,Windows Media お よ び Windows の ロゴ は 米 国 お よ び そ の 他 の 国 に お ける Microsoft Corporation の 商 標 ま たは登録商標です。

### 注意

- · 本製品でのご使用により生じたその他の機器やソフトの損害に対し、当社では一切の責任を負えませんのであらかじめご了承く ださい。
- ・本製品およびパソコンの不具合によりデータが破損、または消去された場合のデータ内容の補償はご容赦ください。
- ・記載の外観および什様は、改善などのため予告なく変更される場合があります。

http://www.iriver.jp/support/

**i**

# 目次

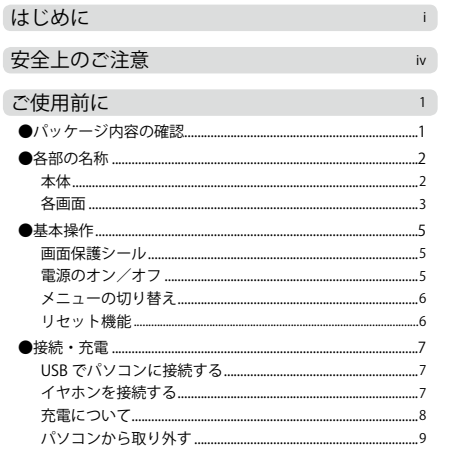

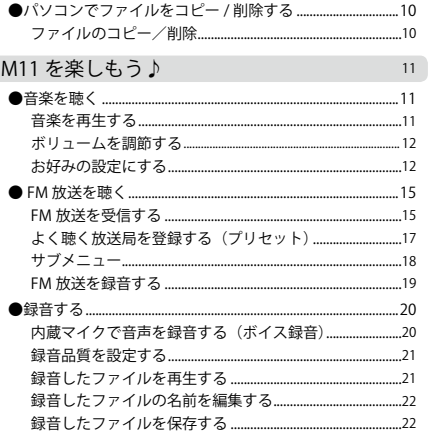

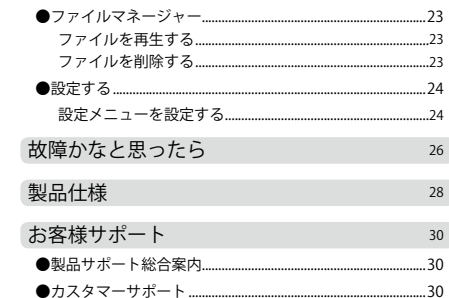

iίi

ご使用の前に、この「取扱説明書」をよくお読みになり、正しくお使いください。お読みになった後は、いつでも見れる場 所にクイックスタートガイド(保証書付)と共に大切に保管してください。

この「安全上のご注意」は、製品を安全に正しくお使いいただき、あなたや他の人々への危害や財産への損害を未然に防止 するため、いろいろな絵表示をしています。内容をよく理解してから本文をお読みください。

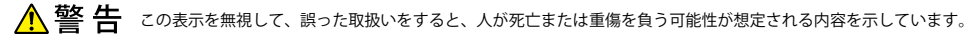

この表示を無視して、誤った取扱いをすると、人が傷害を負う可能性が想定される内容および物的損害のみの発生 △注意 が想定される内容を示しています。

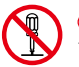

○記号は禁止の行為であることを告げるものです。図の中や近傍に具体的な禁止内容(左図の場合は分解禁止) ています。

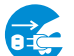

●記号は行為を強制したり指示する内容を告げるものです。図の中に具体的な指示内容(左図の場合は電源プラグをコン セントから抜く)が描かれています。

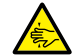

△記号は注意を促す内容があることを告げるものです。図の中に具体的な注意内容(左図の場合は指をはさまれないよう に注意)が描かれています。

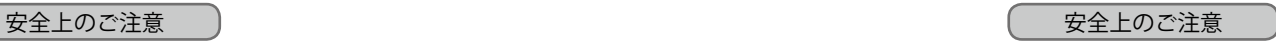

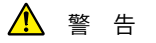

- ●万一、煙が出ている、変なにおいや音がするなどの異常状態のまま使用すると、火災・感電・故障の原因 となります。すぐに本製品の電源スイッチを切り、AC アダプターをご使用の際は、AC アダプターをコン セントから抜いてください。煙が出なくなるのを確認してサポートセンターに修理をご依頼ください。
- ●万一内部に水などが入った場合は、まず本製品の電源スイッチを切り、AC アダプターをご使用の際は、 AC アダプターをコンセントから抜いてサポートセンターにご連絡ください。そのまま使用すると火災・ 感電・故障の原因となります。
- ●万一内部に異物が入った場合は、まず本製品の電源スイッチを切り、AC アダプターをご使用の際は、AC アダプターをコンセントから抜いてサポートセンターにご連絡ください。そのまま使用すると火災・感電・ 故障の原因となります。

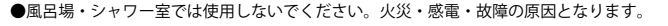

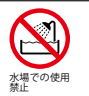

接触禁止

電源プラグを コンセントか ら抜く

d:C

W

● AC アダプターをご使用の際に雷が鳴り出したら、AC アダプターには触れないでください。感雷の原因 となります。

\* AC アダプターと記載されている部分は、別売りの AC アダプターをご使用した場合となります。本製品の USB 端子を使用して いる場合は、USB 端子をパソコンから抜いてください。

警 告

●本製品に水が入ったり、ぬらさないようにご注意ください。火災・感電・故障の原因となります。雨天,降 雪中,海岸,水辺での使用は特にご注意ください。

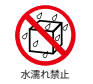

●万一、本製品を落したりキャビネットを破損した場合は、本製品の電源スイッチを切り、AC アダプターを ご使用の際は、AC アダプターをコンセントから抜いてサポートセンターにご連絡ください。そのまま使用 )万一、本製品を落したりキャビネットを破損した場合は、本製品の電源スイッチを切り、AC アダプターを<br>- ご使用の際は、AC アダプターをコンセントから抜いてサポートセンターにご連絡ください。そのまま使用<br>- すると火災・感電・故障の原因となります。

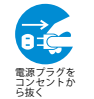

- ●本製品の内部に金属類や燃えやすいものなどを差し込んだり、落し込んだりしないでください。火災・感電・ 故障の原因となります。特にお子様のいるご家庭ではご注意ください。
- ●本製品の上や近くに花びん,植木鉢,コップ,化粧品,薬品や水などの入った容器や小さな金属物を置かな いでください。こぼれて中に入った場合、火災・感電・故障の原因となります。

●本製品の上に重い物を置かないでください。破損した場合、火災・故障の原因となります。

●本製品のキャビネットは絶対外さないでください。感雷の原因となります。内部の点検・整備・修理はサポ ートセンターにご依頼ください。

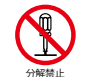

●本製品を改造しないでください。火災・感電・故障の原因となります。

**vi vii** \* AC アダプターと記載されている部分は、別売りの AC アダプターをご使用した場合となります。本製品の USB 端子を使用して いる場合は、USB 端子をパソコンから抜いてください。

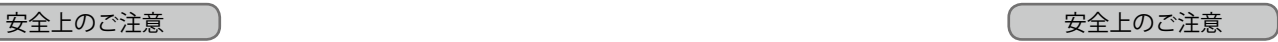

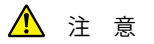

- ●調理台や加湿器のそばなど油煙や湯気が当たるような場所に置かないでください。火災・感電・故障の原因 となることがあります。
- ●ぐらついた台の上や傾いた所など不安定な場所に置かないでください。落ちたり、倒れたりしてけがの原因 となることがあります。

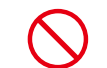

- ●窓を閉めきった自動車の中や直射日光が当たる場所たど異常に温度が高くたる場所に放置したいでくださ
- い。キャビネットや部品に悪い影響を与え、火災の原因となることがあります。
- ●湿気やほこりの多い場所に置かないでください。火災・感電・故障の原因となることがあります。
- ●再生する前には、音量(ボリューム)を最小にしてください。突然大きな音がでて聴力障害などの原因とな ることがあります。
- ●自動車やバイク、自転車の運転中は、イヤホンでのご使用はおやめください。運転の妨げとなり、違法とな る場合があります。

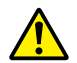

- ●大音量で長時間音楽を聴き続けると、聴力に支障をきたす場合がありますのでご注意ください。万一、耳鳴 がする場合にはご使用を中断してください。
- ●カバンやポケットに入れて持ち運ぶ際、液晶画面や外装が破損する場合があります。ご注意ください。

ご使用の前に

パッケージ内容の確認

パッケージの内容は予告なく変更される場合があり、図とは異なる場合があります。

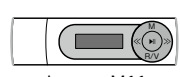

Lyumo M11

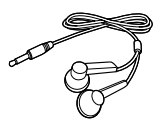

クイックスタートガイド/ イヤホン 保証書

**1**

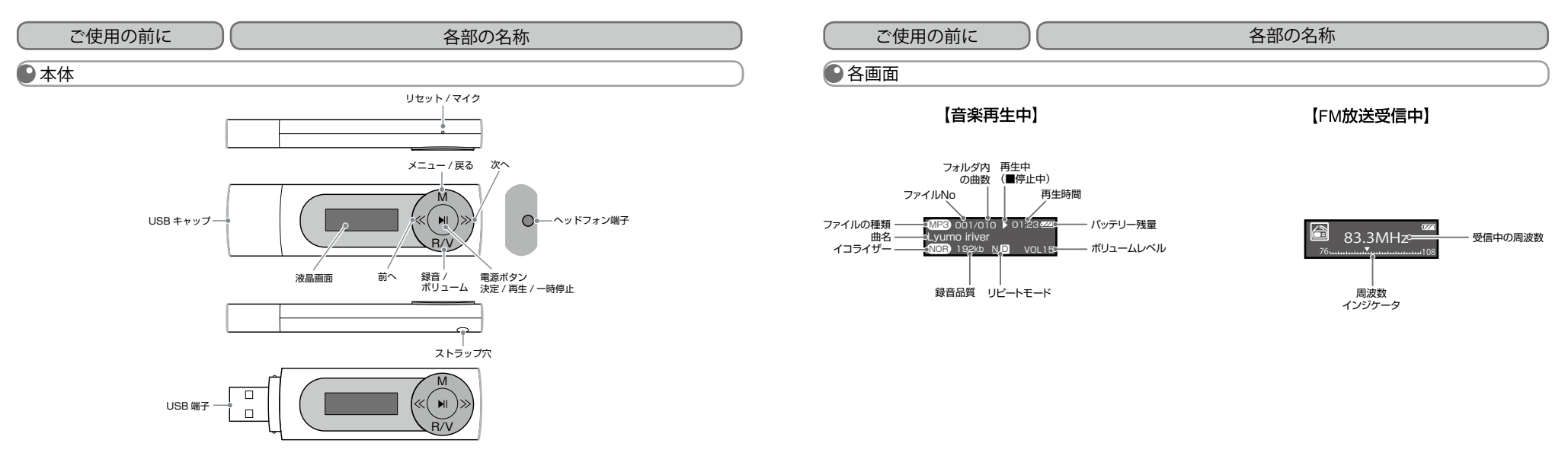

**2 3**

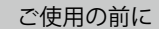

# 【ボイス録音中】

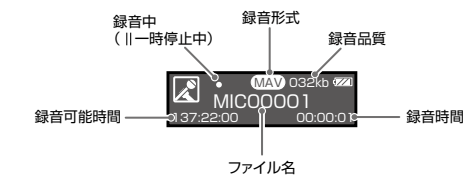

# ご使用の前に ご使用の前に 各部の名称 基本操作

# ●画面保護シール

①画面左上の角を持ち、右下に向けて剥がします。

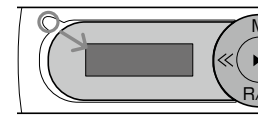

## ● 電源のオン/オフ

■ 電源のオン

本製品の ▶|| (電源) ボタンを約3 秒間押すと、電源がオンになります。

■ 電源のオフ

**4 5**

再度本製品の ▶||(雷源) ボタンを約3 秒間押すと、雷源がオフになり ます。

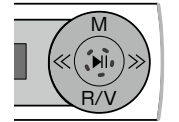

\*本製品はバッテリーの消耗を防ぐため、電源オフ機能があります。 P.24の [電源設定] をご覧ください。

### 基本操作

### ●メニューの切り替え

- ①「音楽再生」画面から本製品の M ボタンを押してメインメニューを表示し、<</>> ボタンを押して各メニューを選択し、 ト川ボタンを押します。例えば、設定メニューを選択します。
- ② 設定メニューが表示されますので、<</>> ボタンを押して設定したいメニューを選択し、▶Ⅱ ボタンを押します。 それぞれの設定を行います。
- ③ メニューを表示している時に 1 つ前の画面に戻したい時は、M ボタンを押します。 \*再生中も M ボタンを約 2 秒間押してメインメニューを表示することができます。

# ●リセット機能

本製品が正常に動かなくなった場合は、強制的に再起動することができます。

クリップなど先の尖っていないものをリセットホールに挿し込みます。

\*リセットを実行しても各種設定や内部メモリのデータは削除されません。

### ご使用の前に 基本操作 ( ご使用の前に

**6 7**

接続・充電

初めに充電をしてからお使いください。充電は本製品の USB 端子を使ってパソコンと接続して行います。

# ● USB でパソコンに接続する

# ●イヤホンを接続する

本製品とパソコンの電源をオンにし、本製品の USB キャッ プを外し、USB 端子をパソコンに接続します。 ヘッドフォン端子にイヤホンを接続します。

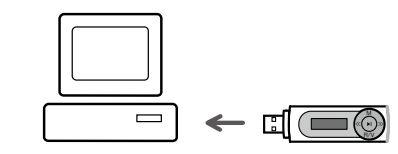

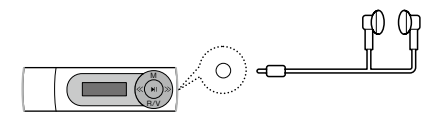

### ご使用の前に 接続・充電 ( ご使用の前に

### ■充電について

■ USB でパソコンに接続

正しく接続されると画面に"┃ │ │ --- ☞ロ~″が表示され、充電およびデータコピー等ができます。

### 充電に関する注意事項

・USB 端子は、パソコン本体の USB ポート(2.0 規格)に直接接続してください。USB ハブや周辺機器付属の USB 端子を使 用した場合、十分な充電ができない場合があります。

接続・充電

・ パソコンがスタンバイモードに移行すると、本製品の充電が行われないことがあります。

・ 室内で充電を行ってください。室外など極端に温度が高いまたは低い場所では、充電が正常に行われない場合があります。 ・約3時間で充電が完了します。本製品をパソコンに接続して使用しながらの充電は、さらに時間を要する場合があります。

```
接続・充電
```
### ●パソコンから取り外す

**8 9**

① パソコンのタスクバーのアイコンをクリックし、「ハードウ ウェアの安全な取り外し」を使用して本製品を取り外しま す。

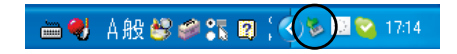

②「USB 大容量記憶装置デバイス−ドライブを安全に取り外します」をクリックします。

③ 本製品と本製品の USB 端子を取り外します。

- \*タスクバー上のアイコンは、オペレーティングシステムによっては表示されない場合があります。隠れているアイコンを表示する には、「<」をクリックします。
- \* Windows Explorer などのアプリケーションが実行されている間は、「ハードウェアの安全な取り外し」が実行できない場合があ ります。すべてのアプリケーションを終了してから「ハードウェアの安全な取り外し」を実行してください。
- \*「ハードウェアの安全な取り外し」が正しく実行できない場合は、数分後に再実行してください。「ハードウエアの安全な取り外し」 を使用しないで取り外した場合は、本製品のメモリの情報が消失されることがあります。

### ご使用の前に

## パソコンでファイルをコピー / 削除する

本製品は、パソコンの「コンピュータ」(または「マイコンピュータ」)にリムーバブルディスクとして表示される本製品内のファイ ルフォルダに、各種データファイルのコピーや削除、新しいフォルダの作成などができます。また容量の大きいデータファイルを持 ち運ぶときなどに、USB メモリとしてご利用できます。

# ● ファイルのコピー/削除

① 本製品の USB 端子でパソコンに接続します。

② 本製品がパソコンにリムーバブルディスクとして表示されます。

③ リムーバブルディスク内の各フォルダにファイルやフォルダをドラッグ&ドロップでコピーします。 ④ 削除する場合は、削除したいファイルを選択し、右クリックで表示される「削除」を選択します。

ファイルのコピー/削除の注意事項

・本製品から削除したファイルはごみ箱に残らず、すぐに消去されます。

・ファイルコピー中は、電源をオフにしたり、本製品の USB 端子を外したりしないでください。ファイルの消滅や故障の原因と なります。

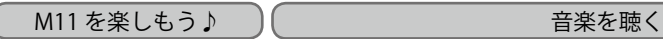

■建備■対応した形式の音楽ファイルをパソコンから本製品へコピーします。 対応ファイル形式:MP3, WMA

### ●音楽を再生する

### ボタン操作 メニュー [音楽再生] ▶ ボタン

①再生画面が表示されますので <</>> ボタンで再生するファイルを選択します。 ② ▶ ボタンを押して再生 / 一時停止を行います。

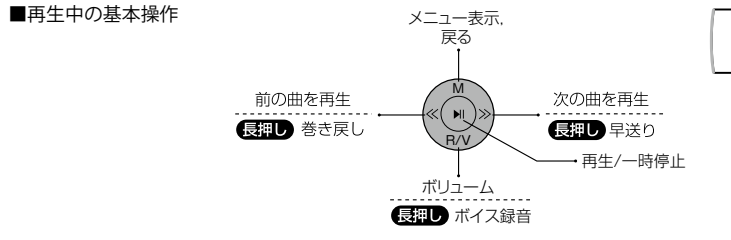

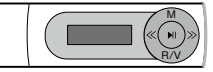

\* 「 ボイス録音 」 の詳細は、P.20 の 「 内蔵マイクで音声を録音する(ボイス録音)」 をご覧ください。

# ●ボリュームを調節する

**ポタン操作 音楽再生画面で R/V ボタン コンスコン コンプロートモード** 

### 再生中に R/V ボタンを押すと音量調節画面が表示されますので、<</>> ボタンでお好みの音量に調節します。 \*メインメニューの 「 音楽再生 」「FM ラジオ 」「 録音再生 」 それぞれで音量を調節できます。

# ●お好みの設定にする

### ボタン操作 音楽再生画面で M ボタン

メインメニューが表示されますので、<</>> ボタンで 「 設定 」 を選択し、 ▶ | ボタンを押します。 イコライザー,リピートモードをそれぞれ設定します。

イコライザー

### 再生される音質を設定できます。設定したイコライザーは画面に表示されます。

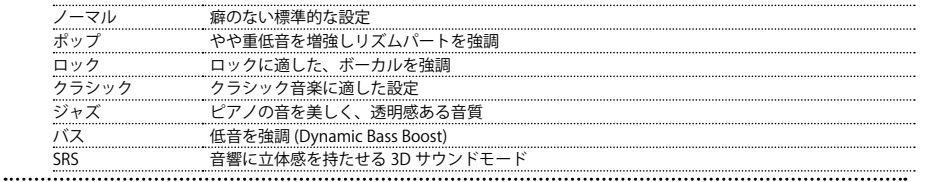

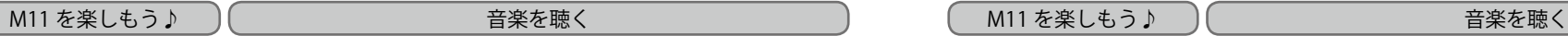

### 音楽の再生モードを設定します。

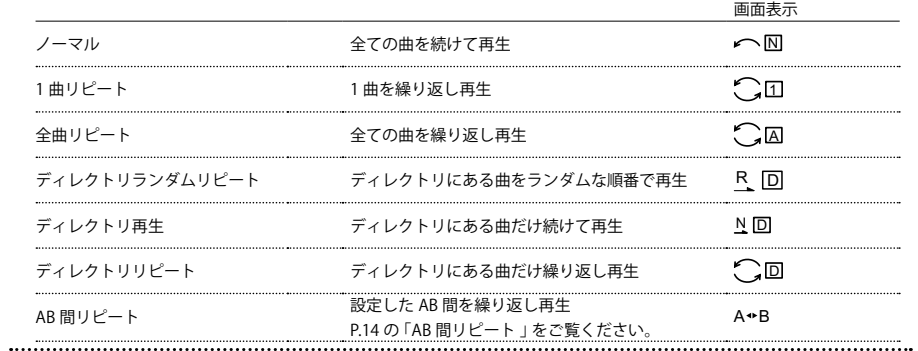

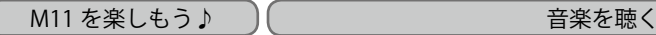

AB 間リピート

再生中の音楽の A から B までを繰り返し再生します。 

① 「AB 間リピート 」 を選択し、音楽再生中に R/V ボタンを押して、開始点(A)を指定します。 

② もう一度 R/V ボタンを押して、終点(B)を指定します。 

③ AB 間をリピートして再生します。リピート再生を終了し通常再生するには、R/V ボタンを押します。 スピュート インデーター マンデーター マンデーター マンデーター マンディング マンデーター マンディング マート ボタン マンディング マンディング マンディング マンディング マンディング マンディング マンディング マンディング マンディング しょうじょう じゅっぱん しょうせいせい しゅっぱん しょうしん こうしん こうし

# M11 を楽しもう♪ FM 放送を聴く

■準備 受信する放送局をあらかじめ登録 (プリセット) しておくことができます。 \* P.17「よく聴く放送局を登録する(プリセット)」をご覧ください。

\*FM 放送を受信するには、放送局をあらかじめ登録しておき、その中から選局する方法と、周波数を手動で合わせて選局する方法 があります。

■FM 放送を受信する

\*本製品はイヤホンコードをアンテナとして使用します。受信状態を良くするためにイヤホンコードをなるべく長く伸ばしてお聴き ください。

\* ステレオ受信している場合でもノイズが入る場合には、受信環境を変えてお試しください。

■手動での選局

① FM 放送受信画面を表示し <</>><</> <</> ボタンを押して、放送局の周波数に合わせます。 \* <</>> ボタンを短く押して放すと、周波数を 0.1MHz ずつ変更します。 <</>> ボタンを約 2 秒間押すと、受信可能な放送が見つかるまで自動的に周波数を変更しつづけます。もう 1 度同じボタン を押すと停止します。

■プリセットモードでの選局

① FM 放送受信画面を表示し ▶ ボタンを押して 「PRESET」 を表示し、<</>> ボタンを押してプリセットした放送局の中 から選びます。

\* <</> ボタンを押すたびに、プリセットした放送局が切り替ります。

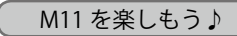

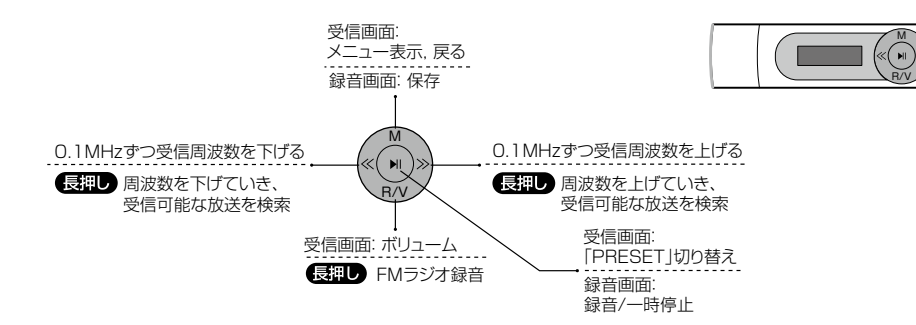

M11 を楽しもう♪ ) ( ̄ ̄ ̄ ̄ ̄ ̄ ̄ ̄ ̄ ̄FM 放送を聴く ̄ ̄ ̄ ̄ ̄ ̄ ̄ ̄ ̄ ̄ ̄ ̄ \_ ̄ \_ M11 を楽しもう ♪ ) ( ̄ ̄ ̄ ̄ ̄ ̄ ̄ ̄ ̄ ̄ ̄ FM 放送を聴く ■受信中の基本操作 きょうしょう しょうしょう しょうしょう しょうしょう しょうしゅん かいしょう しょく 聴く放送局を登録する (プリヤット) プリセットには最大 20 局まで登録できます。 ■自動でプリセットを登録する(自動検索) インディング ポッキン FM 放送受信中に M ボタン、[オートスキャン] FM 放送の全周波数を検索して、受信できた放送を順次プリセットに登録します。 (1) FM 放送の受信中に M ボタンを押してサブメニューを表示します。 2) サブメニューの 「 オートスキャン 」 を選択して ▶ ボタンを押します。 自動プリセットが開始されます。 \*オートスキャン中に M ボタンを押すと中断します。

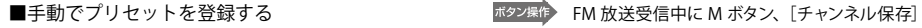

① 登録したい放送局を受信してから、M ボタンを押してサブメニューを表示します。

② サブメニューの 「 チャンネル保存 」 を選択して ▶ ボタンを押します。

3 "Save?" のメッセージが点滅しますので、▶ ボタンを押します。プリセットが登録されます。

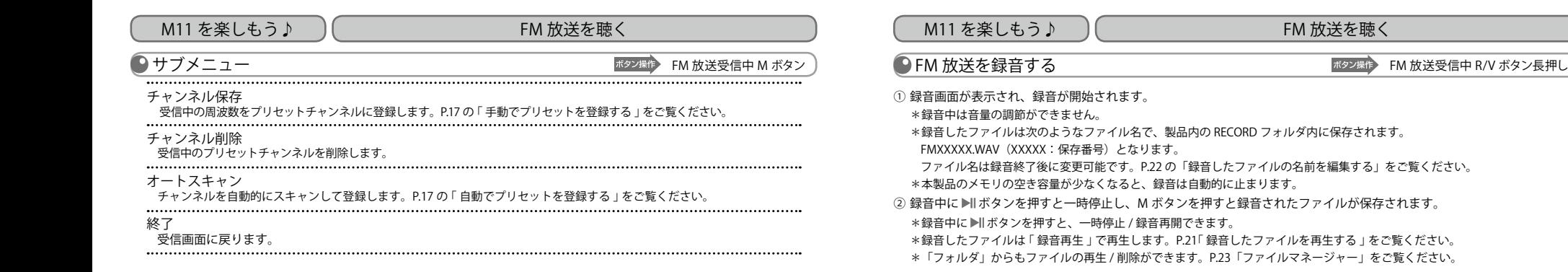

本製品の録音機能は内蔵マイクで行います。

# ■ 内蔵マイクで音声を録音する (ボイス録音)

メニュー[録音再生] ボタン ボタン操作

① R/V ボタンを長押しすると録音画面が表示されて、録音が開始されます。

\*録音した音声はモノラルになります。

\*録音中は音量の調節ができません。

\*録音したファイルは次のような形式のファイル名で、製品内の RECORD フォルダ内に保存されます。 MICXXXXX.WAV(XXXXX:保存番号)となります。

 ファイル名は録音終了後に変更可能です。P.22 の「録音したファイルの名前を編集する」をご覧ください。 \*本製品のメモリの空き容量が少なくなると、録音は自動的に止まります。

② 録音中に ▶Ⅱ ボタンを押すと一時停止し、M ボタンを押すと録音されたファイルが保存されます。

\*録音中に ▶|| ボタンを押すと一時停止 / 録音再開できます。

\*それぞれのメニュー画面で、R/V ボタンを長押しして 「 ボイス録音 」 を行うこともできます。(FM ラジオは除く)

# M11 を楽しもう♪ ) ( ̄ ̄ ̄ ̄ ̄ ̄ ̄ ̄ ̄ ̄ 録音する ̄ ̄ ̄ ̄ ̄ ̄ ̄ ̄ ̄ ̄ ̄ ̄ ̄ ( ̄ M11 を楽しもう ♪ ) ( ̄ ̄ ̄ ̄ ̄ ̄ ̄ ̄ ̄ ̄ ̄ ̄ 録音する

## ● 録音品質を設定する

### ボタン操作 録音再生画面で M ボタン

メインメニュー画面が表示されますので、<</>></>> ボタンで「設定」を選択し、▶Ⅱボタンを押して「録音設定」を設定します。 

### 録音設定

録音品質を設定します。[低 32kbps/48kbps/64kbps/96kbps 高]

### 

## ●録音したファイルを再生する

ボタン操作 メニュー [録音再生] ▶ ボタン

「録音再生」画面で <</>> ボタンを押して録音したファイルを選択し、▶ ボタンを押します。 \*「FM ラジオ」で録音したファイルも「録音再生」で再生します。

\*「フォルダ」からもファイルの再生 / 削除ができます。P.23「ファイルマネージャー」をご覧ください。

# M11 を楽しもう♪ 録音する

## ■ 録音したファイルの名前を編集する

■ 録音した音声ファイルのファイル名を変更する

① 本製品をパソコンに接続し、パソコンの「コンピュータ」(または「マイ コンピュータ」)に表示される本製品の「RECORD」 または「MUSIC」などのフォルダ内を表示します。

② 名前を変更したいファイルを選択し、右クリックから「名前の変更」で変更します。

\* 録音されたファイルは、Record フォルダ内のみでの再生対応となります。

\* その他フォルダ及び Root 直下に移動させた場合、ファイルの認識は致しません。

## ●録音したファイルを保存する

■ 録音した音声ファイルのファイルをパソコンに保存する

① 本製品をパソコンに接続し、「コンピュータ」(または「マイ コンピュータ」)から 本製品の「RECORD」または「MUSIC」 などのフォルダ内を表示します。

② 保存したい録音ファイルを、パソコン上のお好きな場所にドラッグします。ファイルがパソコンに保存されます。

### M11 を楽しもう♪ ファイルマネージャー

本製品に録音 / コピーされたファイルは、メインメニューの「フォルダ]から再生 / 削除を行うことができす。 音楽ファイルを再生 / 削除する場合は、「音楽再生」画面から M ボタンを押してメインメニューを表示 録音ファイルを再生 / 削除する場合は、「録音再生」画面から M ボタンを押してメインメニューを表示

### ●ファイルを再生する

ボタン操作 メニュー [フォルダ] ▶ ボタン

本製品に録音・コピーされたファイルを直接選択して再生できます。

①ファイルが表示されますので、<</>> ボタンで再生するファイルを選択します。 

② ボタンを押すと "再生しますか?/ 削除しますか?" のメッセージが表示されますので、<</>> ボタンで「再生しますか?」 を選択して ▶ ボタンを押します。

\*再生中のサブメニューは、P.12 の 「 お好みの設定にする 」 をご覧ください。

## ●ファイルを削除する

ボタン操作 メニュー[フォルダ] ボタン

①ファイルが表示されますので、「ファイルを再生する」の①と同様にして削除するファイルを選択します。

② ボタンを押すと "再生しますか?/ 削除しますか?" のメッセージが表示されますので、<</>> ボタンで「削除しますか?」 を選択して ▶ ボタンを押します。

③「はい / いいえ」が表示されますので、<</>></> ボタンで「はい」を選択して ▶ ボタンを押します。

 \*削除したファイルは元に戻りませんので、ご注意ください。

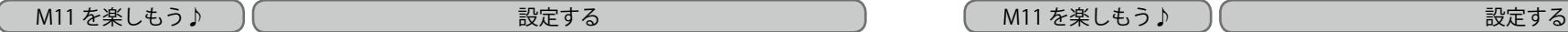

### 本製品の各種機能を用途に合わせて設定できます。

# ●設定メニューを設定する

ボタン操作 メニュー[設定] ボタン

イコライザー P.12 の「イコライザー」をご覧ください。 リピートモード P.13 の「リピートモード」をご覧ください。 コントラスト 画面の明るさを設定します。  $[$ 暗く 1~5 明るく バックライト 何も操作せずに設定した時間が経過すると、自動的にバックライトが消灯する時間を設定します。 [2 秒 /5 秒 /10 秒 / 常にオン]

### 電源設定

設定した時間が経過すると、自動で電源をオフにする設定をします。 [オフ /2 分 /10 分 /30 分]

録音設定

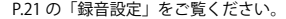

初期設定

すべての設定を工場出荷時の状態に戻します。

\*この操作を行っても、保存されたファイルなどのデータは削除されません。

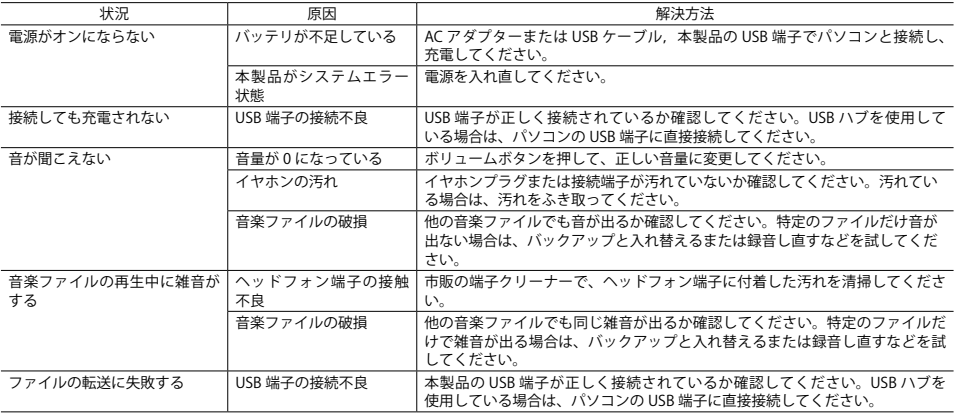

# 故障かなと思ったら 故障かなと思ったら

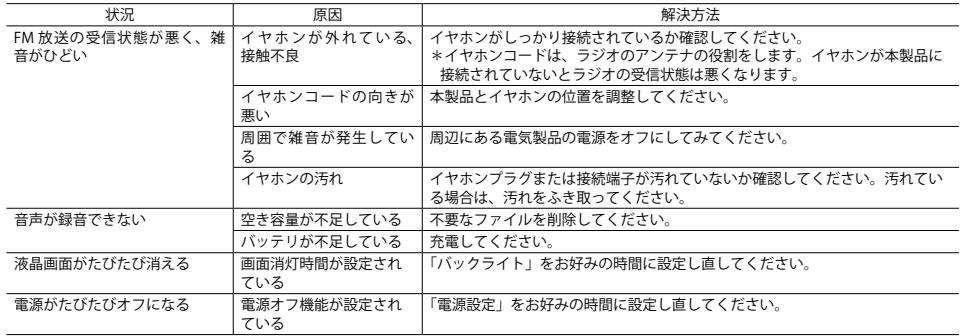

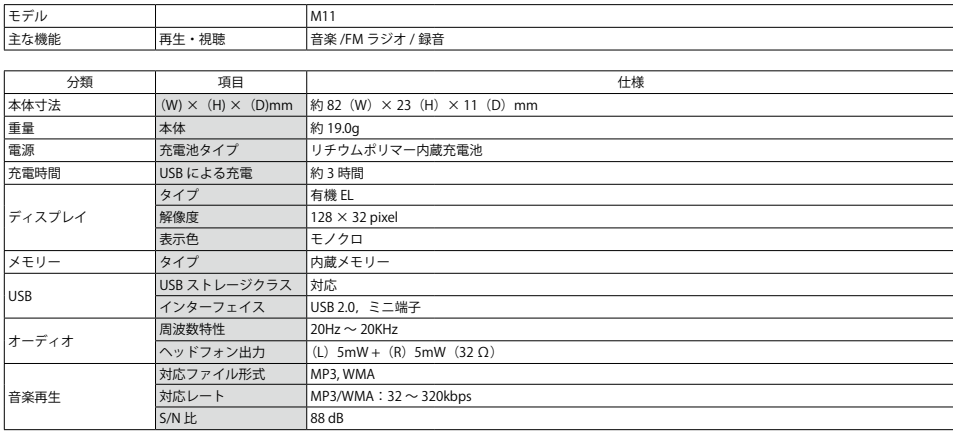

# 製品仕様 しょうしゃ しょうしゃ しゅうしゃ しゅうしゃ かいしん かいしょう 製品仕様 しょうしゅうしゃ

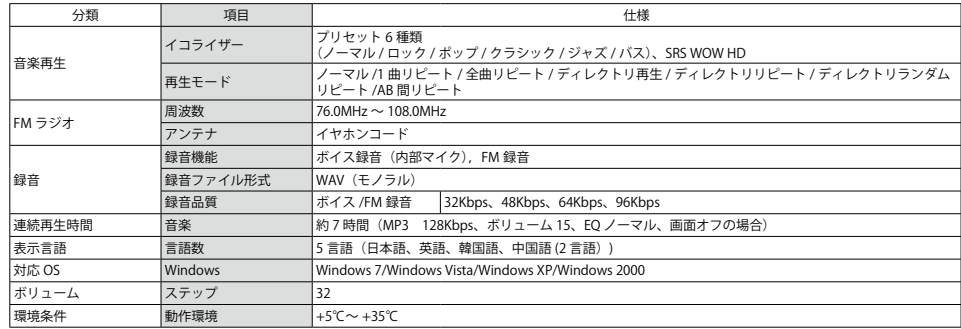

# お客様サポート

製品サポート総合案内 http://www.iriver.jp

iriver の Web サイトの「お客様サポート」には、製品別に O&A(よくある質問)が用意されています。また、ファームウェア, ソ フトウェア,取扱説明書などの最新版をダウンロードすることもできますので、問題解決にぜひお役立てください。

カスタマーサポート

### ①製品保証書の記入事項

本製品のパッケージには、製品保証書(クイックスタートガイド)が同梱されております。お買い上げの際は必ず販売店より[購入日] と[販売店印]欄などの記入をお受けください。製品保証書は再発行いたしませんので大切に保管してください。また、クイックスター トガイドには保証規定が記載されていますのでよくお読みください。

### ②修理をご依頼の前に

iriver の Web サイト(http://www.iriver.jp)の Q&A(よくある質問)をよくお読みいただき、それでも解決しない場合にはアイリバー サポートセンターまでご相談ください。お客様がプレーヤーに録音したファイルの損失ならびに障害につきましては、当社では一切 その責任を負いかねますのでご了承ください。修理や点検に出す際には必ずバックアップをお願いいたします。修理や点検のために プレーヤーが初期化される場合があります。

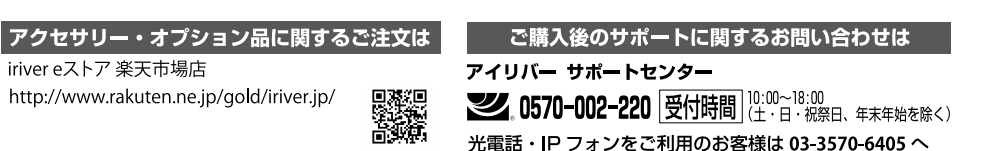

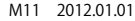

Lyumo